# **Select reports to deploy**

SQL Diagnostic Manager includes built-in reports that are specially designed to generate commonly-requested metrics reports using the SQL Server data collected in the repository.

## **Select reports**

In the [Reports Deployment](http://wiki.idera.com/x/9gA1) wizard check the box for each report you want to deploy to a Microsoft Reporting Services Server, then click **Next**.

## **Available Reports**

You can generate reports from the following report categories:

#### **Server Monitoring Reports**

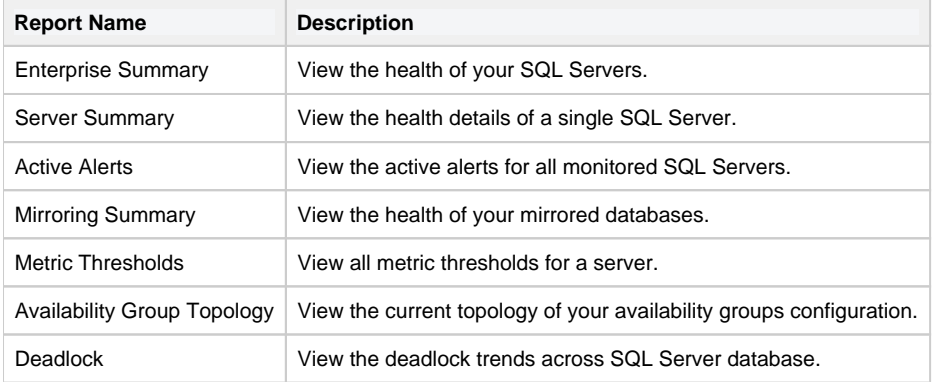

#### **Virtualization Monitoring Reports**

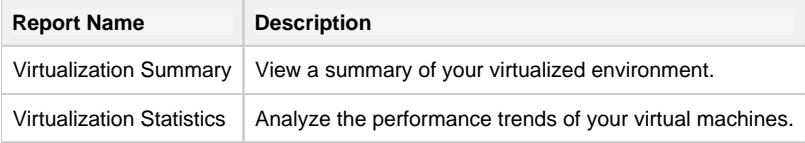

#### **Activity Monitoring Reports**

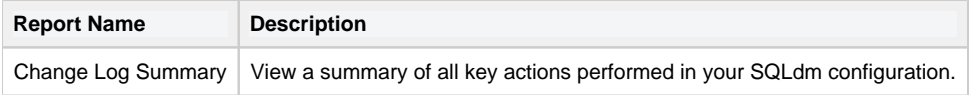

#### **Server Analysis Reports**

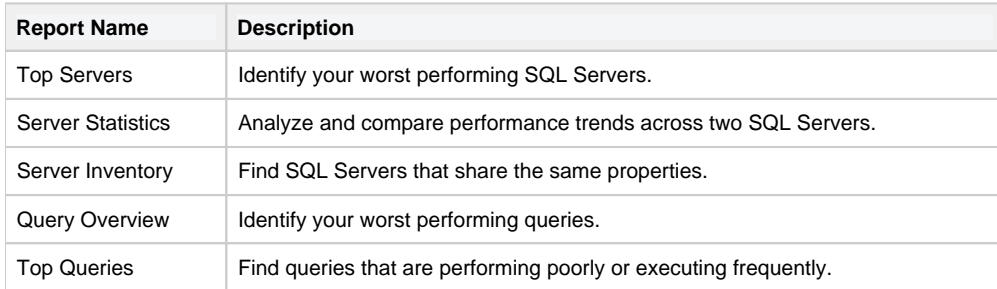

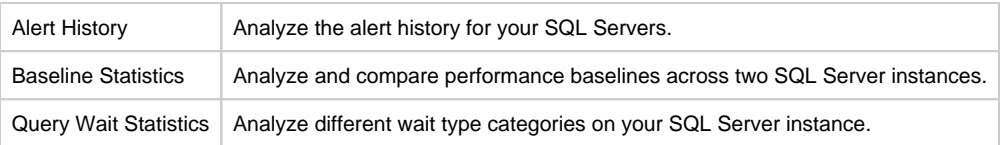

# **Database Analysis Reports**

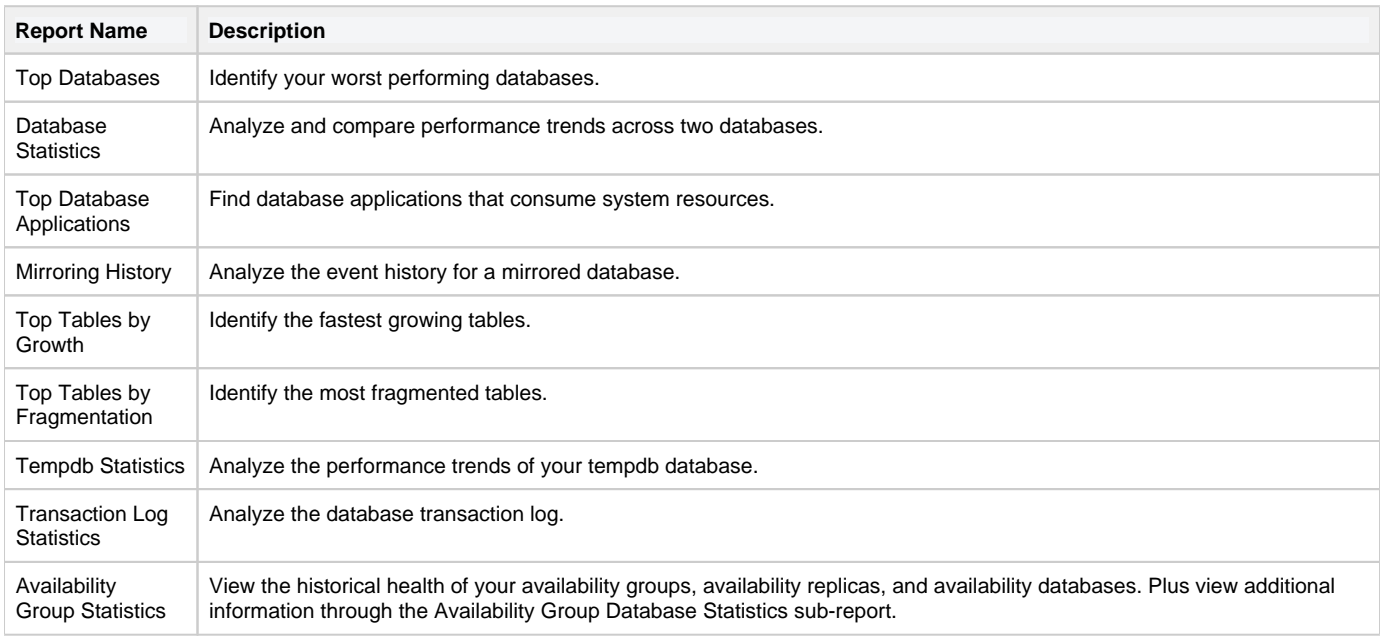

# **Resource Analysis Reports**

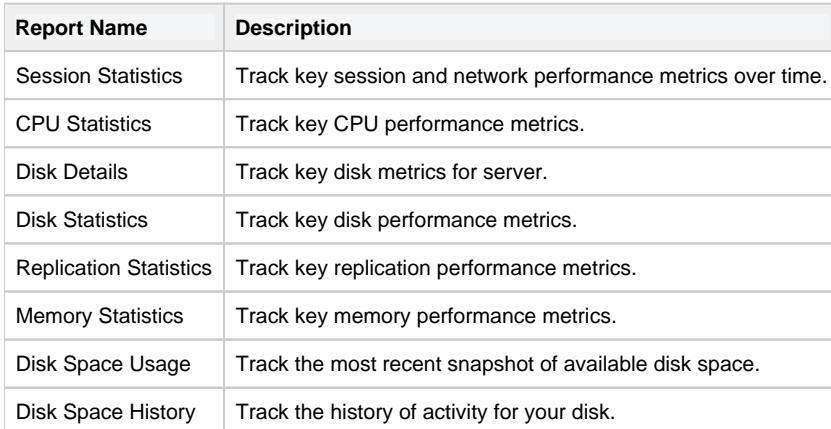

## **Plan Reports**

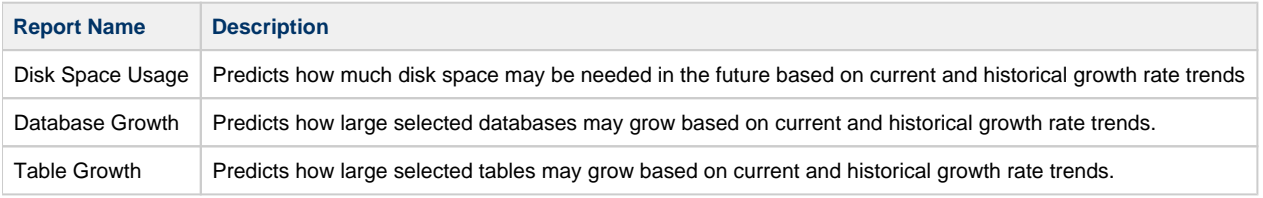

**[IDERA](#) | [Products](#) | [Purchase](#) | [Support](#) | [Community](#) | [Resources](#) | [About Us](#) | [Legal](#)**